If you are a new CW Academy student interested in signing up for a Morse code class, please follow the 'A New User Instructions'. If, however, you have already registered and gotten a username and password, but have forgotten your password, scroll down and follow the instructions in the section 'Forgotten Password'.

#### A New User Instruction

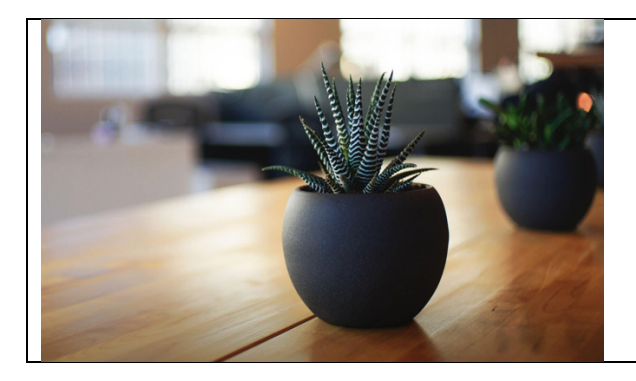

When you click the link to go to the CW Academy website, this is what will be displayed. Scroll down to reveal the login page.

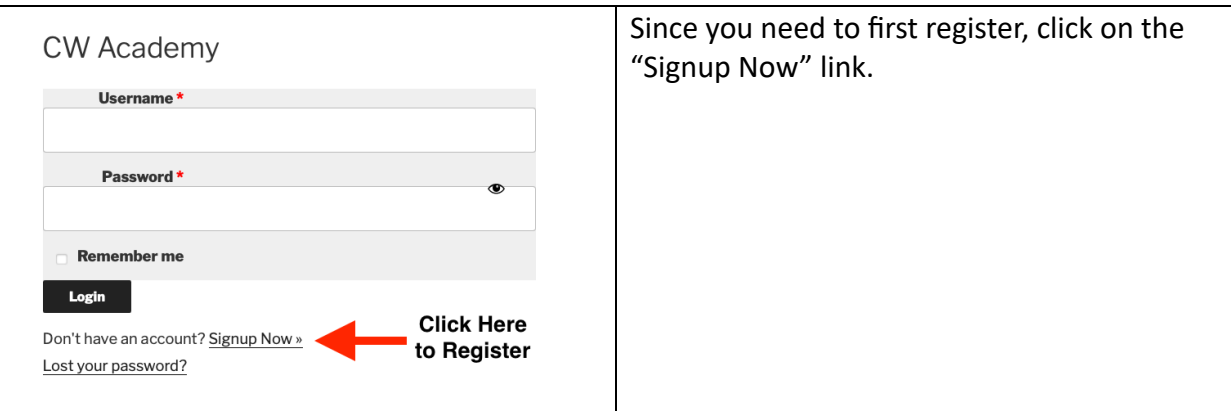

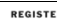

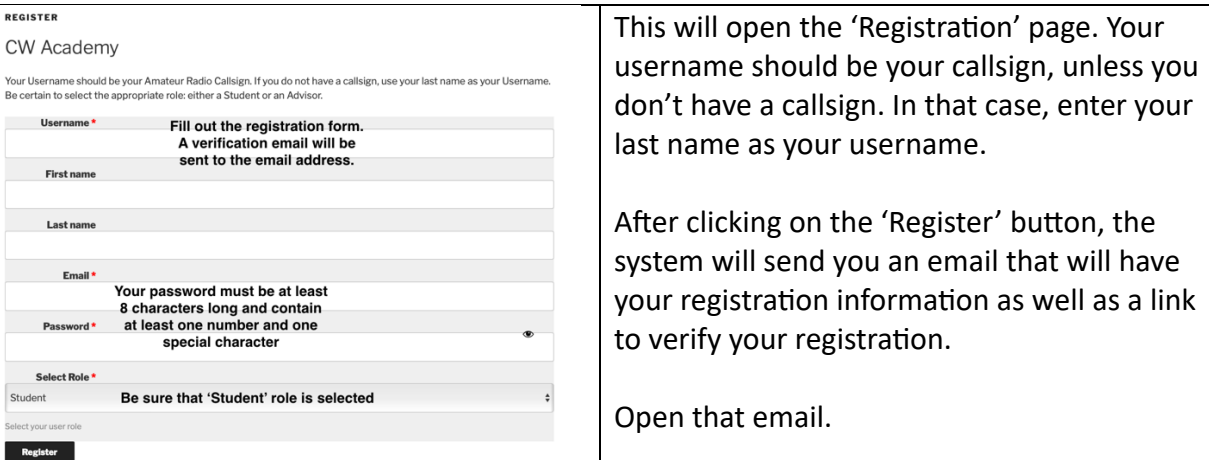

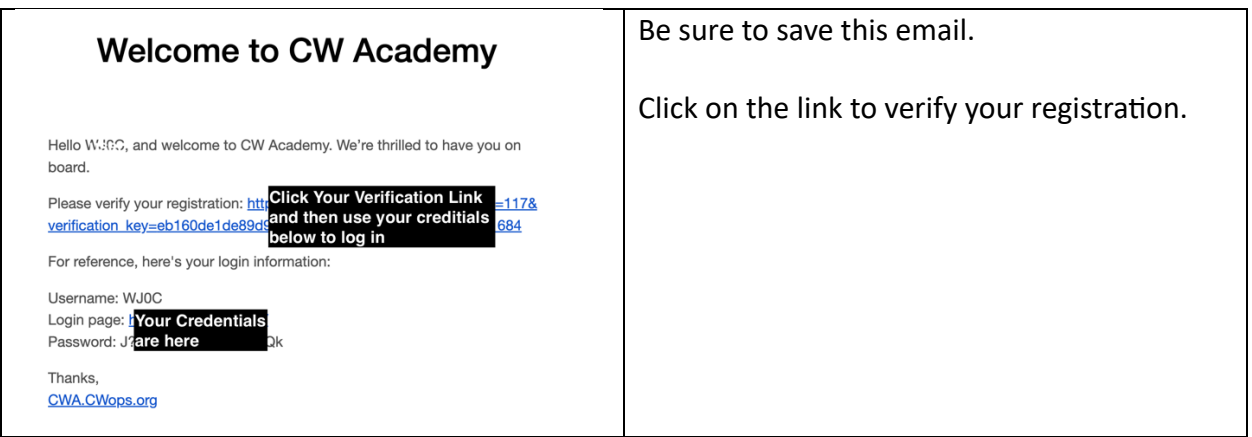

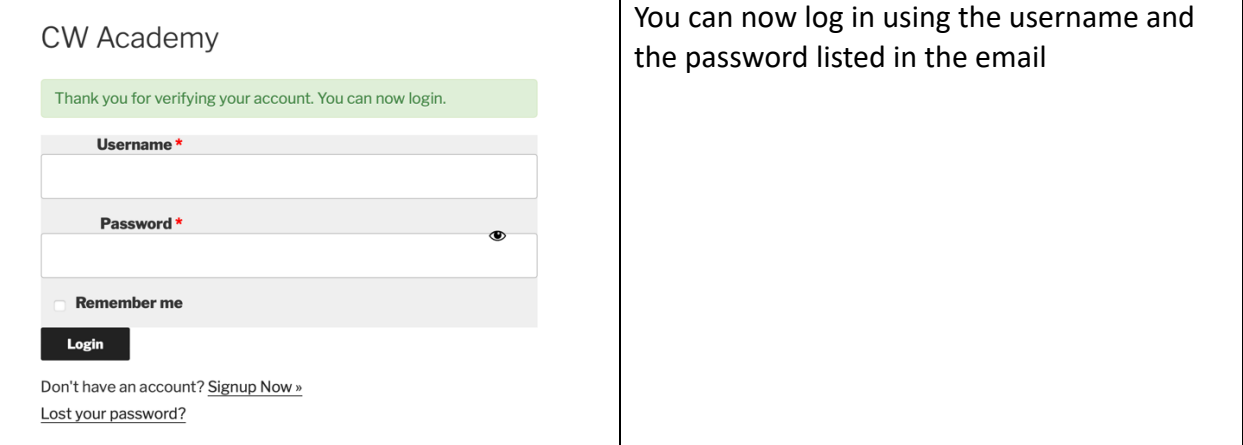

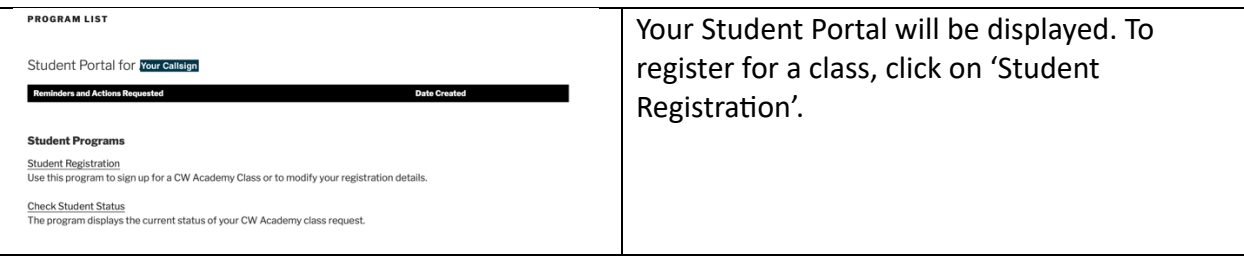

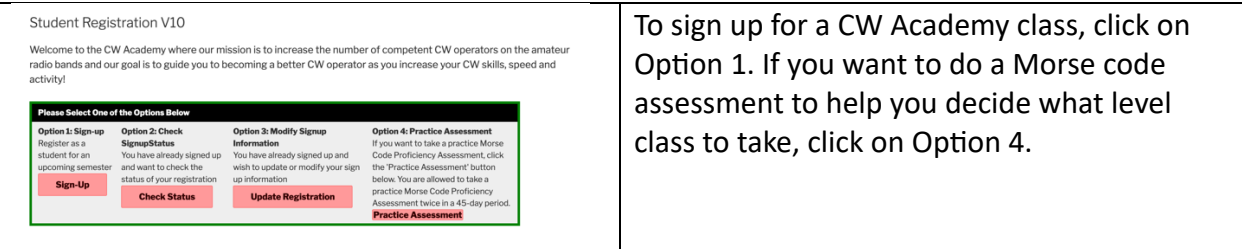

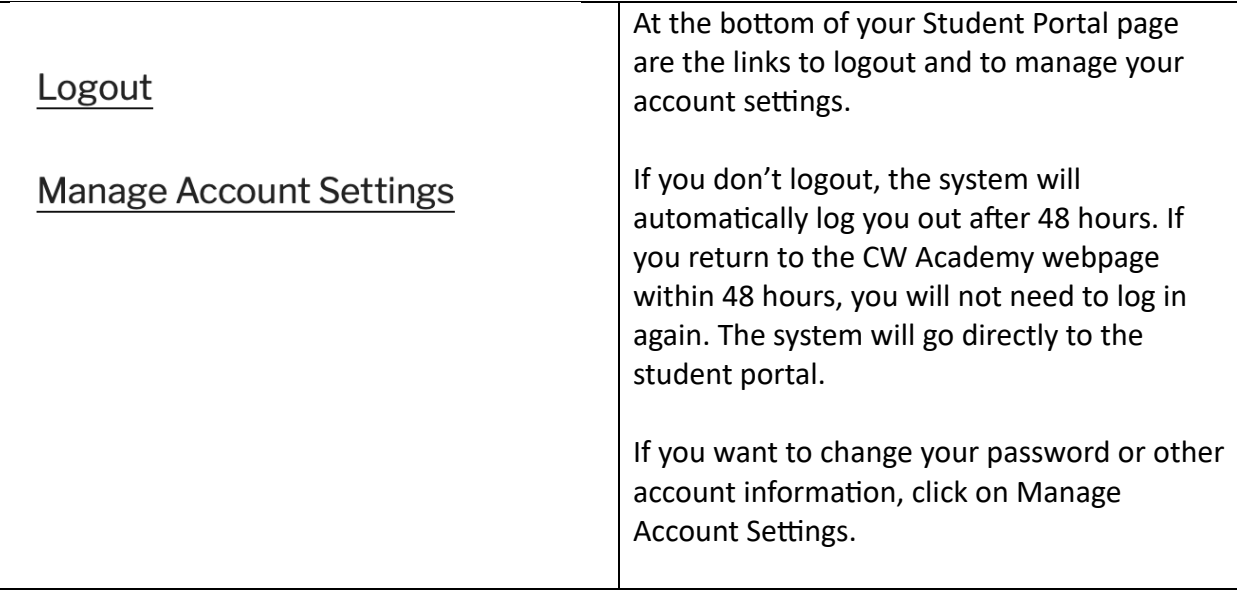

### Forgotten Password Instructions

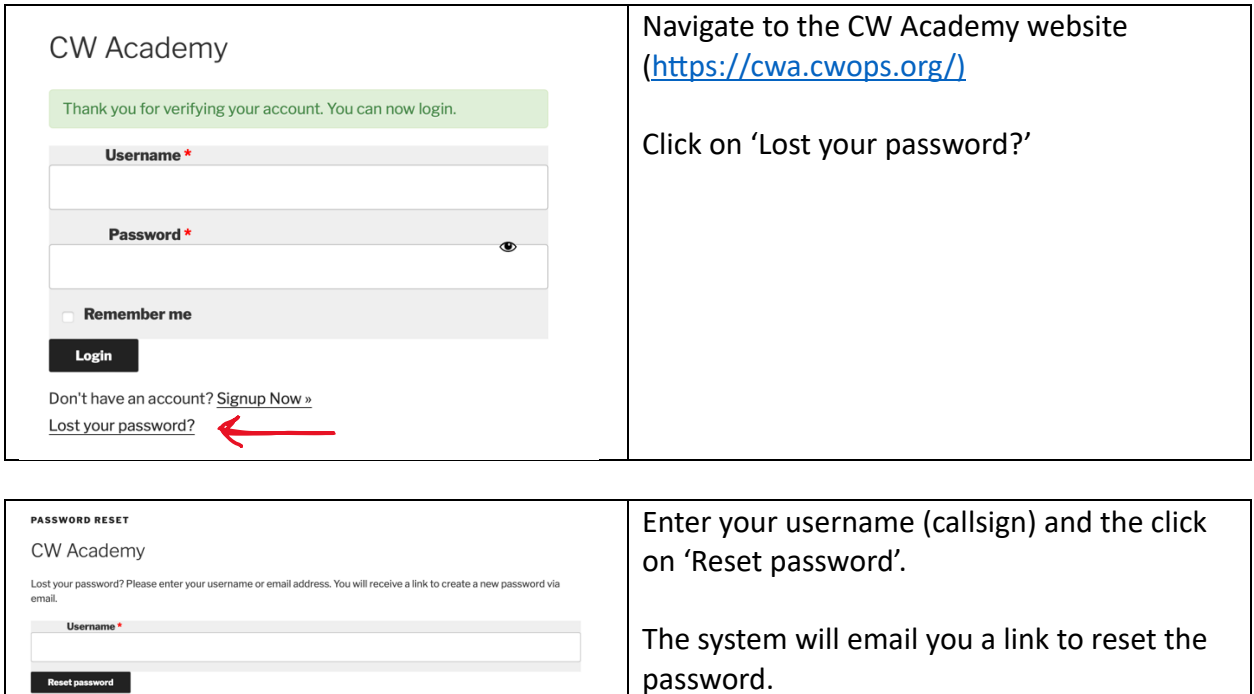

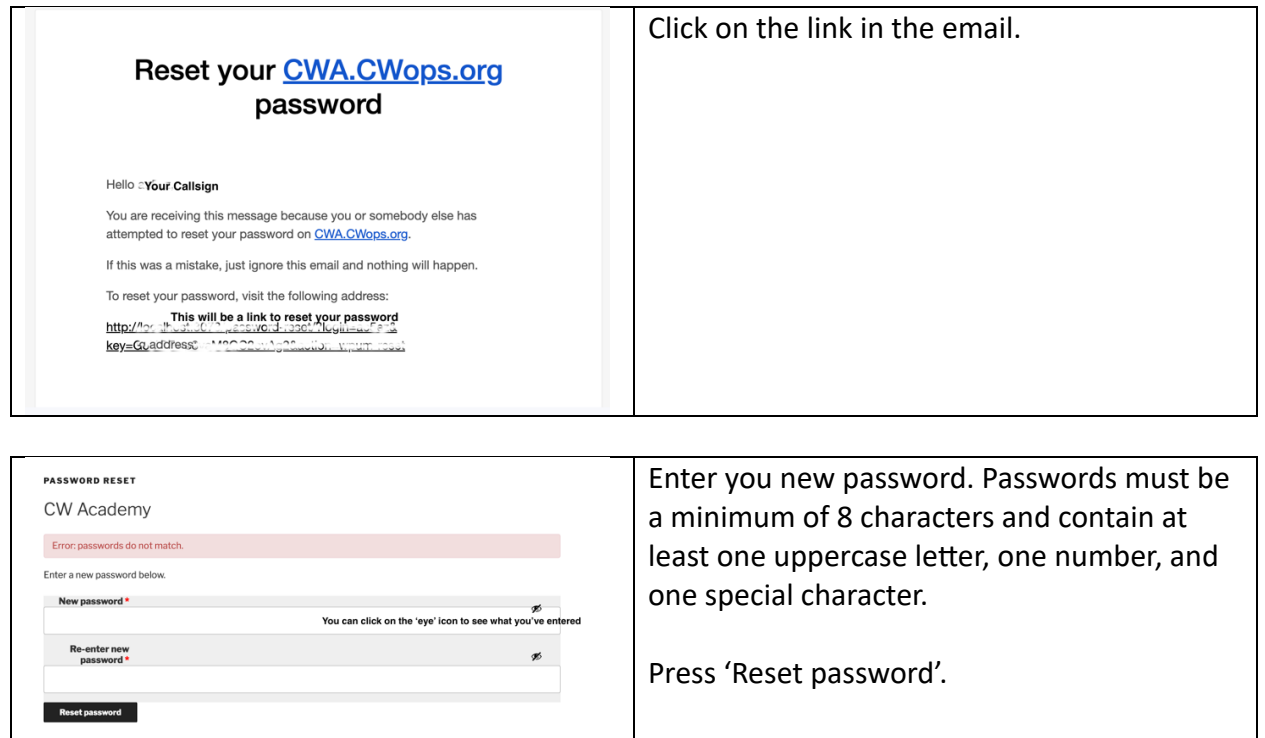

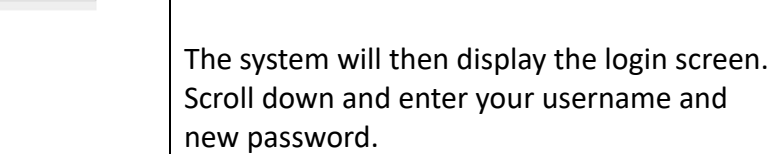